## **ESET Tech Center**

Knowledgebase > Diagnostics > Use ESET LogCollector on macOS and send the logs to ESET Technical Support

# Use ESET LogCollector on macOS and send the logs to ESET Technical Support

Mitch | ESET Nederland - 2025-02-03 - Comments (0) - Diagnostics

#### **Issue**

- Unable to resolve an issue with ESET products for macOS
- ESET Technical Support has requested the logs from your macOS computer

#### **Solution**

If you are unable to upgrade to the current version of your product, or to download the latest update for your current product, ESET technical support may ask you to run the **ESET LogCollector** to create logs and send those logs so ESET technical support can troubleshoot your issue. To run this program, follow the steps below:

- 1. Click the link below to download the .dmg file. Save the file to your Desktop.
  - eset logcollector.dmg
- 2. Double-click **eset\_logcollector.dmg** to run the ESET LogCollector.
- 3. Double-click the LogCollector icon.

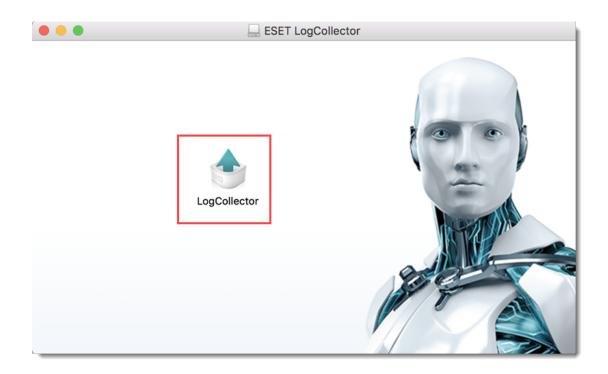

Figure 1-1

 $4. \ You \ might be asked to confirm the opening of an application downloaded from the Internet. \ Click \ \textbf{Open}.$ 

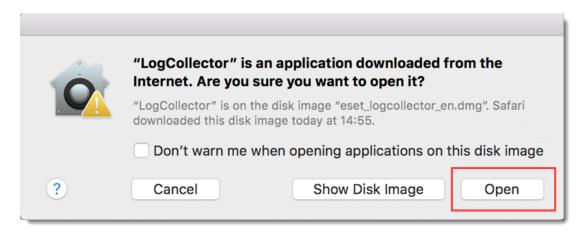

Figure 1-2

5. Click **Continue**.

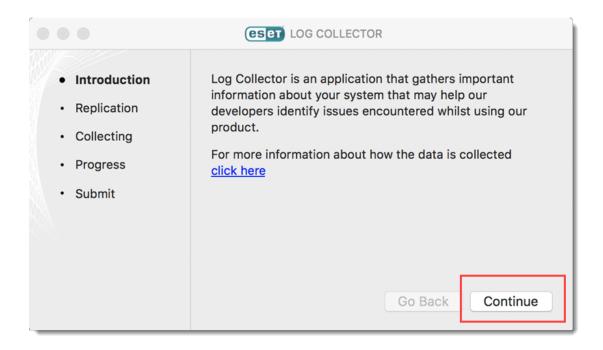

Figure 1-3

- 6. Click the gear button to access the advanced options.
- 7. Select check boxes as instructed by ESET Customer Support and click **Done**.
- 8. Click  $\mathbf{Replication}$   $\mathbf{START}$  when you are ready to replicate the issue.

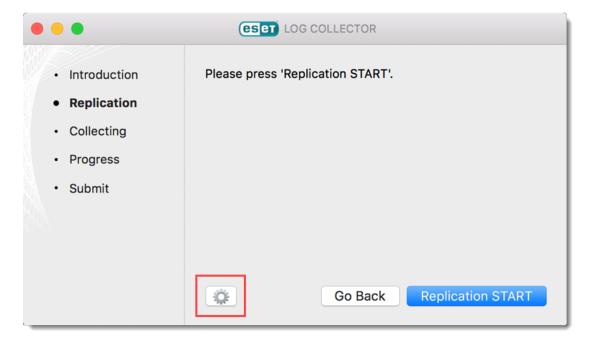

Figure 1-4

9. Perform the same steps that caused your issue. When you are finished click Replication STOP.

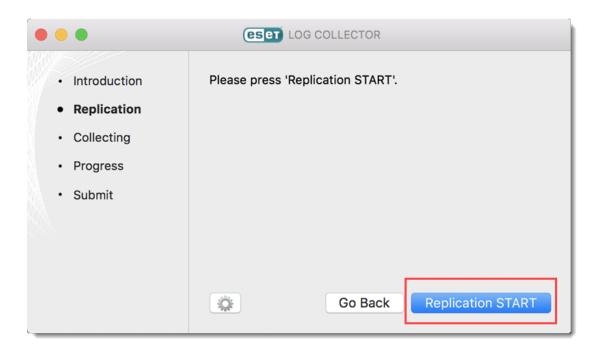

Figure 1-5

10. If you were able to successfully trigger the issue you want to report, click Yes. If you did not experience the issue during the replication process, click No and try to replicate your problem again. Click  $Replication\ STOP$  when you are finished.

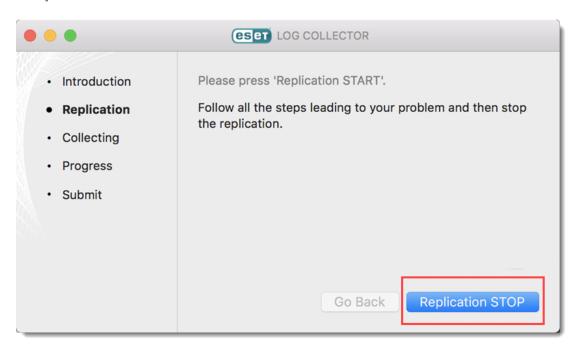

Figure 1-6

11. Click **Collect** to create the log file.

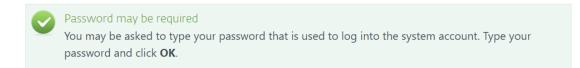

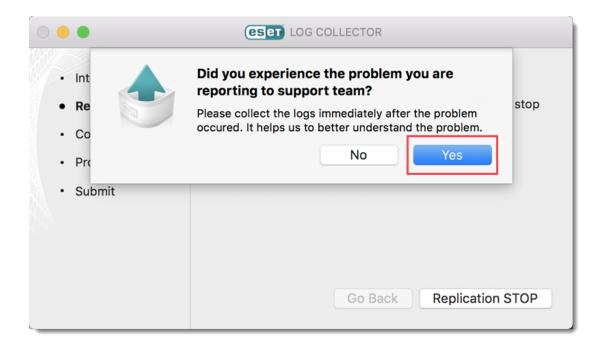

Figure 1-7

 $12.\ ESET\ LogCollector\ will\ create\ a\ \textbf{Customer\_info.zip}\ file\ on\ your\ desktop.\ Click\ \textbf{Continue}.$ 

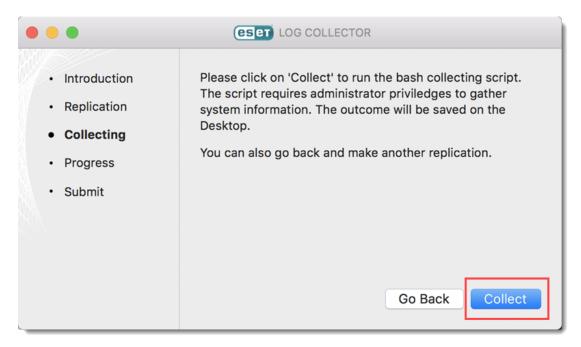

Figure 1-8

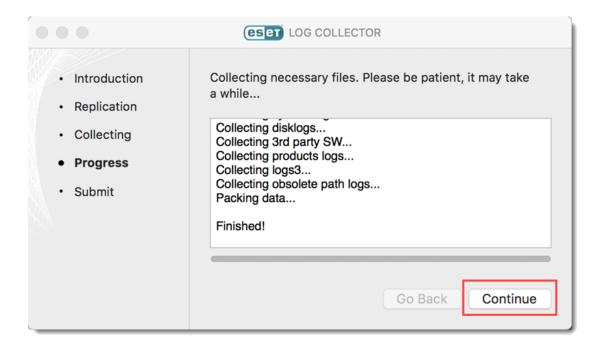

Figure 1-9

14. Attach the **Customer\_info.zip** file to an email reply to ESET Technical Support. You must have a case open to receive support from ESET technical support. Open a case with ESET technical support.

#### Reduce log file size

To make the log file smaller you can create the log file without product logs. Follow the steps below:

- $1. \ \ Double-click \ \textbf{eset\_logcollector.dmg}.$
- 2. Open Terminal.
- Type cd /Volumes/ESET\ LogCollector/LogCollector.app/Contents/Resources and press Enter.
- 4. Type sudo bash info\_get --no-productlogs and press Enter.
- 5. Type in your administrator password and press **Enter**.

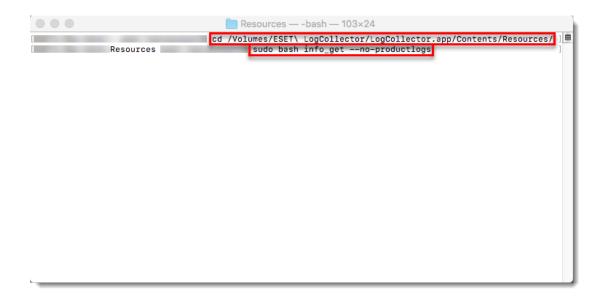

Figure 1-10

### **Related Content**

• How do I use ESET Log Collector?